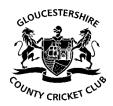

# **Gloucestershire Cricket Club Account**

## STEP-BY-STEP GUIDE - CREATING, RE-REGISTERING & LINKING OF ACCOUNTS

### 1. VISIT - login.gloscricket.co.uk

This is the new home page for your new Gloucestershire Club Account and is the page you need to come to when you want to login to your account on gloscricket.co.uk or eticketing.co.uk/glosccc. But first, you need to create a new account. If you try to login or purchase tickets through Ticketmaster, the site will direct you to the new Gloucestershire Club Account.

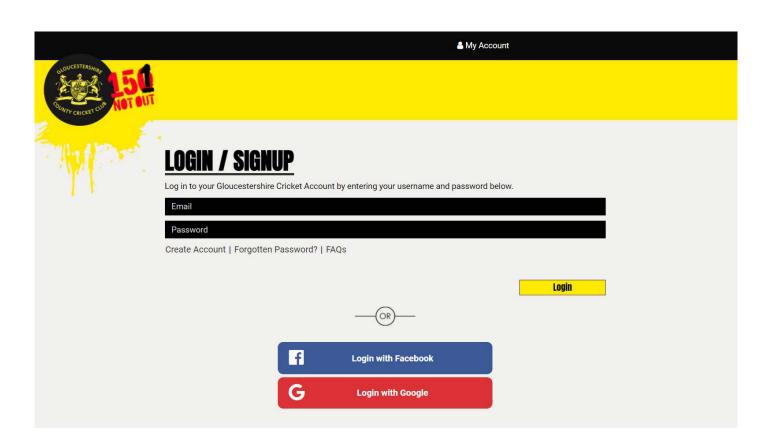

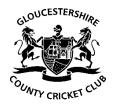

#### 2. CREATE ACCOUNT

Once you have clicked on the 'Create Account' link, you need to fill in the form. Once complete, please click the continue button.

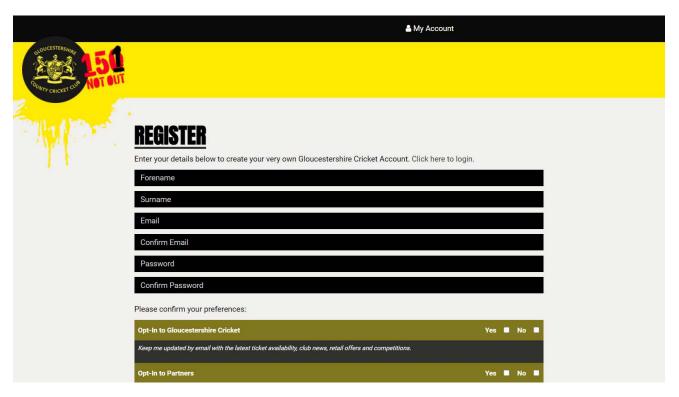

#### 3. CONFIRM YOUR EMAIL

You will be sent a conformation email from Gloucestershire Cricket to the email address you have provided. Click the link within the email to validate your email address. If you have not received it, then please check your junk/spam folder. If there is still no sign of it, click the link to resend the email or contact us at <a href="mailto:customerservice@glosccc.co.uk">customerservice@glosccc.co.uk</a>.

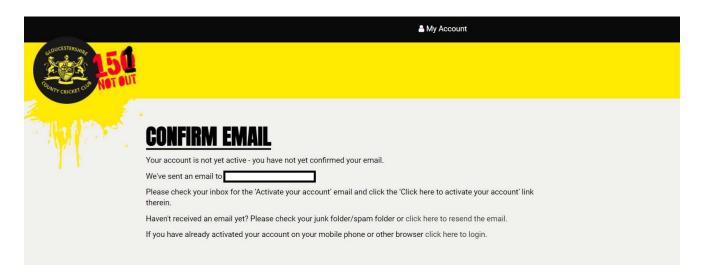

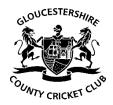

#### 4. LOGIN

Once your email is validated, you will be asked to login using the account you have just created.

#### 5. UPDATE YOUR PREFERENCES

This is your opportunity to tell us exactly what you would like to hear from us. You can opt-in to all Club communications with one click or you can select whether you only want to hear from us via email, SMS, mail etc... The same applies to third-party communications. If at any time you would like to unsubscribe, you can return to this page and untick any boxes.

Once you have updated your preferences, please press the continue button.

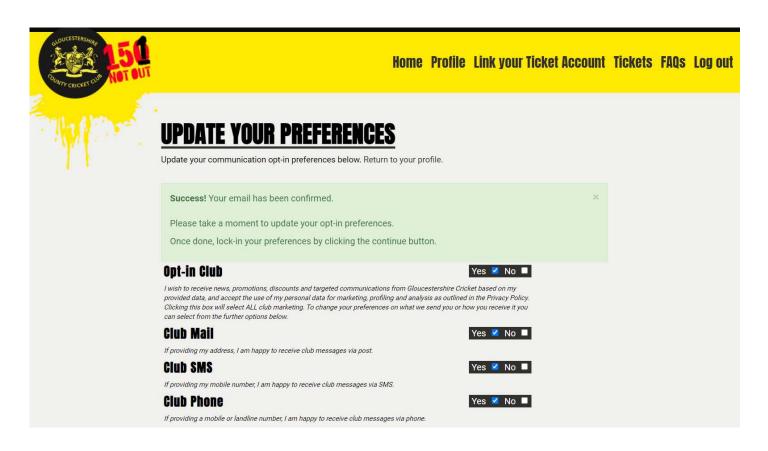

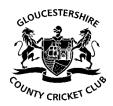

# 6. IF YOU HAVE CREATED A LITE ACCOUNT (PROVIDING ONLY FORENAME, SURNAME AND EMAIL OR CREATED AN ACCOUNT VIA FACEBOOK & GOOGLE), YOU WILL BE ASKED TO COMPLETE YOUR FULL PROFILE.

#### 7. LINK YOUR TICKET ACCOUNT

- a. Linking your accounts will only work if the email address you used to create your new account is the same as the one you had for your old accounts. If you would like to update your email, you will need to contact us at <a href="mailto:tickets@glosccc.co.uk">tickets@glosccc.co.uk</a> before you can start the account linking process.
- b. Have your account number handy as you will need to enter it. Your Client Reference number can be found on the bottom right of your Membership card. It can also be found on any conformation emails you have received from purchasing tickets. Please note, if your Client Reference Number has a zero(s) before the first number, disregard it.
- c. Click the 'Link Your Ticket Account' tab to enter in your Client Reference Number in order to be able to purchase tickets.

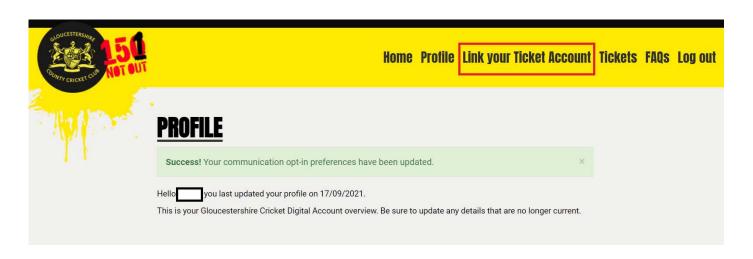

- d. Enter your Client Reference number when prompted As stated in steps a. and b., in order to link your accounts successfully, the email address will need to match the one we have on our current records. Once you have entered your account number, click 'Link Account'.
- e. If you do not link an existing account and create a new one, you will not be eligible as to purchase tickets or Memberships online online; so please link to an account number when prompted.
- f. If you have linked the wrong Client Reference Number please contact our Ticket Office at tickets@glosccc.co.uk

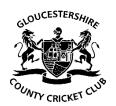

g. When you click on 'Link Your Ticket Account' and you have an existing Client Reference Number, please ensure you enter the number in to the black box below your account number(s) as seen below.

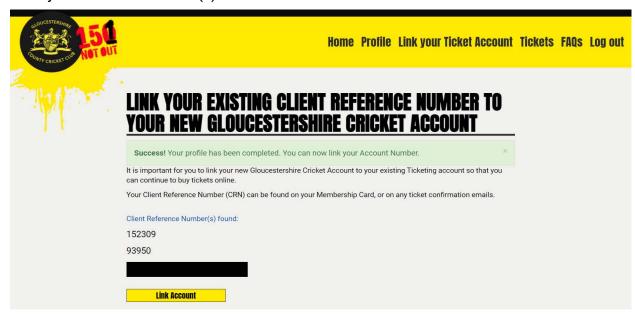

#### 8. FIRST TIME PURCHASER - CREATING A NEW ACCOUNT (NEVER BOUGHT WITH GLOS CRICKET)

If you are sure you do not already have any existing account and are a first-time buyer with Gloucestershire Cricket, you will need to ensure to link a new account number which can be done when setting up your account.

You will need to click on 'Link Your Ticket Account' to create an account. The below page will appear if you have not been allocated an account number in the past.

Please click on the 'Click here' link on this page, from there you will be assigned your new account number.

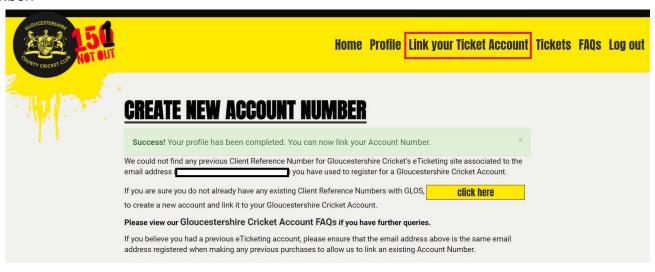

#### STILL NEED HELP?

If you are experiencing any problems with the setting up of your account, please send us an email at <a href="mailto:tickets@glosccc.co.uk">tickets@glosccc.co.uk</a> or give the Ticket Office a call at 0117 910 8010.